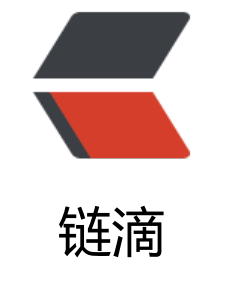

# Spri[ngT](https://ld246.com)ask

作者: Secret

- 原文链接:https://ld246.com/article/1650032558091
- 来源网站: [链滴](https://ld246.com/member/Secret)
- 许可协议:[署名-相同方式共享 4.0 国际 \(CC BY-SA 4.0\)](https://ld246.com/article/1650032558091)

# **SpringTask**

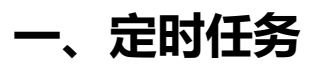

定时任务的应用场景

- 月底会员扣费
- 会员到期
- 生日祝福
- 等等

# **二、@Scheduled()参数**

定义在方法上

public @interface Scheduled { String cron() default ""; //表达式, 指定任务在特定时间执行;<br>String zone() default ""; //时区, 默认为当前时区。 String zone() default ""; //时区,默认为当前时区。 long fixedDelay() default -1; //表示上一次任务执行完成后多久再次执行,参数类型为lon ,单位ms; String fixedDelayString() default ""; //与fixeddelay含义一样,只是参数类型变为string; long fixedRate() default -1; //表示按一定的频率执行任务, 即每次开始执行的时间间隔 致,参数类型为long,单位ms; String fixedRateString() default ""; //与fixedrate的含义一样, 只是将参数类型变为string; long initialDelay() default -1; //表示延迟多久再第一次执行任务, 参数类型为long, 单位 s; String initialDelayString() default ""; //与initialdelay的含义一样,只是将参数类型变为string TimeUnit timeUnit() default TimeUnit.MILLISECONDS; }

## **2.1 cron**

- [秒] [分] [时] [日] [月] [周]
- spring自带的定时任务cron表达式不支持年

如图:

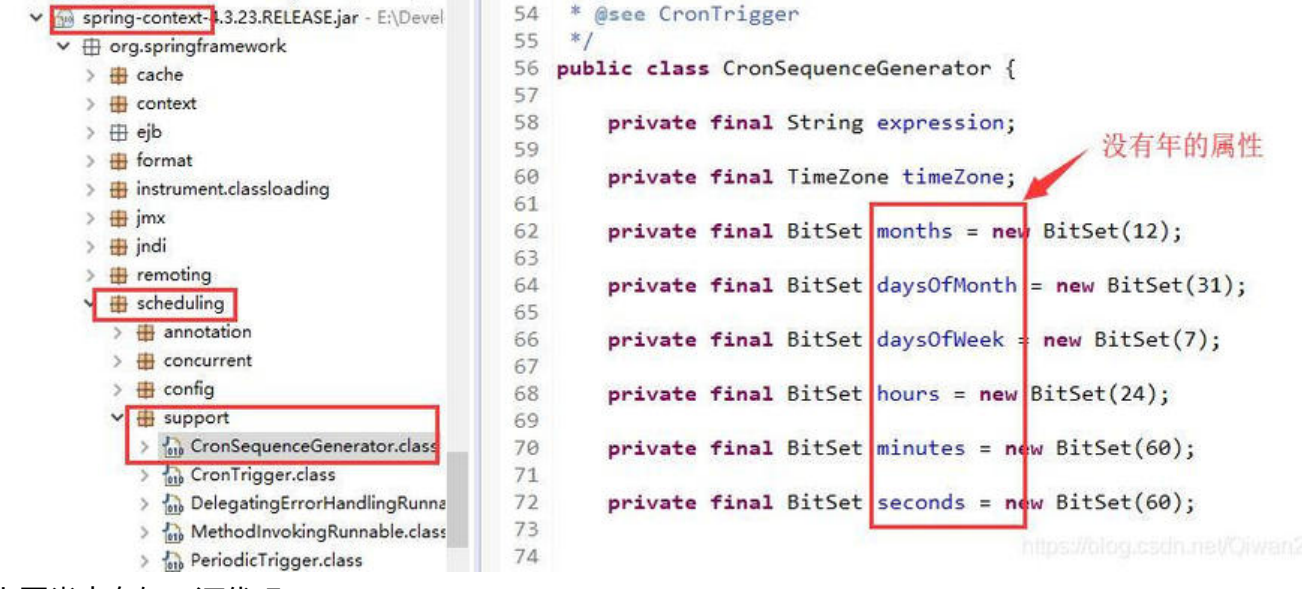

```
上图类中有如下源代码:
```

```
 private void parse(string expression) throws illegalargumentexception { 
     string[] fields = stringutils.tokenizetostringarray(expression, " "); 
     if (!arevalidcronfields(fields)) { 
       throw new illegalargumentexception(string.format"cron expression must consist of 6 fie
ds (found %d in "%s")", fields.length, expression)); 
 } 
     doparse(fields); } 
   private static boolean arevalidcronfields(string[] fields) { 
      return (fields != null && fields.length == 6); 
   } 
}
```
代码中expression参数即cron表达式,所以在spring自带的定时任务中正确的cron表达式只能是6个 否则会抛出illegalargumentexception提示: cron expression must consist of 6 fields (cron表 式必须由6个域组成)。

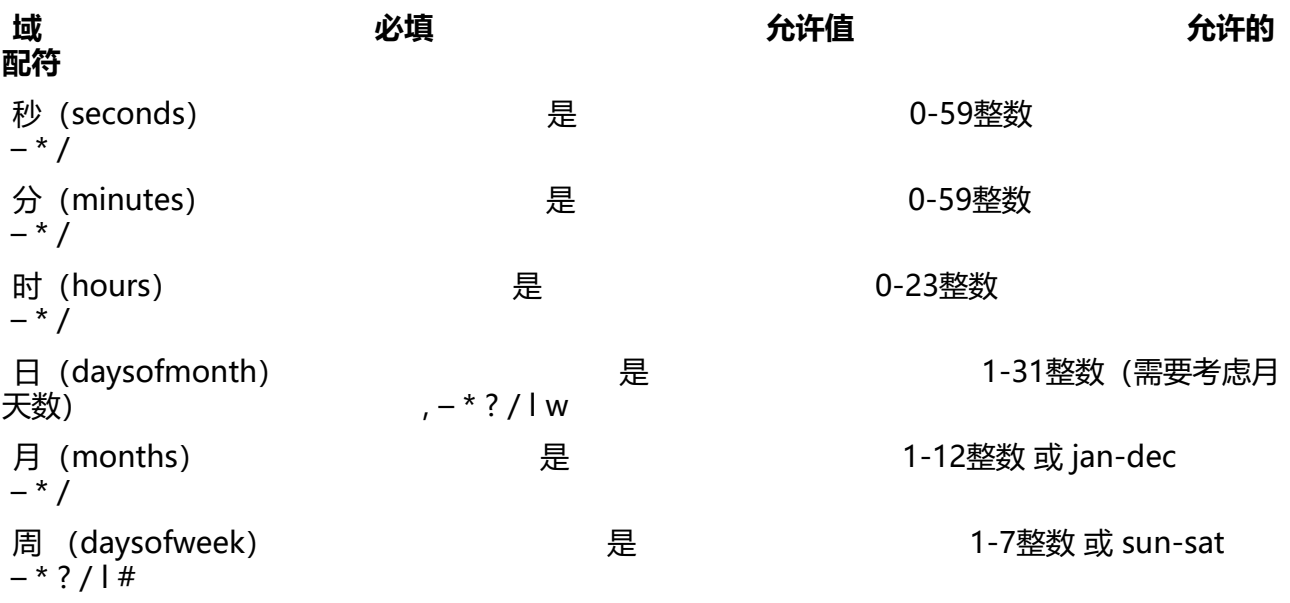

#### **通配符说明**

● \*:表示匹配该域的任意值。在minutes域使用 \* 表示每分钟。在months里表示每个月。在daysof eek域表示一周的每一天。

● ?: 只能用在daysofmonth和daysofweek两个域, 表示不指定值, 当两个子表达式其中之一被指 了值以后,为了避免冲突,需要将另一个子表达式的值设为 ?。因为daysofmonth和daysofweek会 互影响。例如想在每月的2号触发调度,不管2号是周几,则只能使用如下写法:0 0 0 2 \* ?, 其中最 一位只能用?,而不能使用\*,如果使用\*表示不管周几都会触发。

● -:表示范围。例如在minutes域使用5-20,表示从5分到20分钟每分钟触发一次

● /: 表示起始时间开始触发, 然后每隔固定时间触发一次。例如在minutes域使用5/20, 则意味着 当前小时的第5分钟开每20分钟触发一次。

● .: 表示列出枚举值。例如: 在minutes域使用5,20, 则意味着在5分和20分时各触发一次。

● l: 表示最后, 是单词"last"的缩写, 只能出现在daysofweek和dayofmonth域。在daysofweek 使用5l意思是在指定月的最后的一个星期四触发。在dayofmonth域使用5l或者fril意思是在指定月的 数第5天触发。在使用l参数时,不要指定列表或范围。

● w: 表示有效工作日(周一到周五),只能出现在daysofmonth域, 系统将在离指定日期的最近的有效 作日触发事件。例如: 在daysofmonth使用5w, 如果5号是周六, 则将在最近的工作日周五, 即4号 发。如果5号是周日,则在6日(周一)触发。如果5日在星期一到星期五中的一天,则就在5日触发。另 ,w的最近寻找不会跨过月份 。

● lw: 这两个字符可以连用, 表示指定月的最后一个工作日。

● #: 用于确定每个月第几个周几, 只能出现在daysofmonth域。例如在4#2, 表示某月的第二个周 。

#### **常用表达式示例**

- 0/2 \* \* \* \* ? 表示每2秒 执行任务
- 0 0/2 \* \* \* ? 表示每2分钟 执行任务
- 0 0 2 1 \* ? 表示在每月的1日的凌晨2点调整任务
- 0 15 10 ? \* mon-fri 表示周一到周五每天上午10:15执行作业
- 0 0 10,14,16 \* \* ? 每天上午10点, 下午2点, 4点
- 0 0/30 9-17 \* \* ? 朝九晚五工作时间内每半小时
- 0 0 12 ? \* wed 表示每个星期三中午12点
- 0 0 12 \* \* ? 每天中午12点触发
- 0 15 10 ? \* \* 每天上午10:15触发
- 0 15 10 \* \* ? 每天上午10:15触发
- 0 15 10 \* \* ? 每天上午10:15触发
- 0 \* 14 \* \* ? 在每天下午2点到下午2:59期间的每1分钟触发
- 0 0/5 14 \* \* ? 在每天下午2点到下午2:55期间的每5分钟触发
- 0 0/5 14,18 \* \* ? 在每天下午2点到2:55期间和下午6点到6:55期间的每5分钟触发
- 0 0-5 14 \* \* ? 在每天下午2点到下午2:05期间的每1分钟触发
- 0 10,44 14 ? 3 wed 每年三月的星期三的下午2:10和2:44触发
- 0 15 10 ? \* mon-wed,sat 周一至周三和周六的上午10:15触发
- 0 15 10 15 \* ? 每月15日上午10:15触发
- 0 15 10 l \* ? 母月最后一日的上午10:15触友
- 0 15 10 ? \* 6 每月的最后一个星期五上午10:15触发
- 0 15 10 ? \* 6#3 每月的第三个星期五上午10:15触发

```
例
@Scheduled("*/6 * * * * ?") 
public void test(){
     System.out.println("每隔六秒执行一次-->"+new Date());
}
```
**生成器工具地址-http://cron.qqe2.com/**

#### **2.2 fixedDelay**

```
例
@Scheduled(fixedDelay = 1000 * 10) 
public void test(){
     System.out.println("每隔10秒执行一次-->"+new Date());
}
```
#### **2.3 fixedRate**

```
例
@Scheduled(fixedRate = 1000 * 10) 
public void test(){
     System.out.println("每隔10秒执行一次-->"+new Date());
}
```
### **2.4initialDelay**

```
例
@Scheduled(initialDelay = 1000, fixedRate = 3000)
public void test(){
     System.out.println("第一次延迟1s,之后按照fixedRate的规则执行--->"+new Date());
}
```
#### **2.5注意事项**

#### **1、定时器的参数有两种写法是用cron表达式,或者使用fixeddelay、fixedrate等参数直接配置**

需要注意的是 使用cron表达式的方法,在项目首次启动后**不会直接运行**,而是等到执行周期才会执行

而使用第二种方式的定时器方法,在项目启动成功后**会马上开始执行一次**,再按照时间周期执行

**2、定时器默认为单线程,所以如果项目中使用多个定时器要配置线程池**

# **三、实战**

#### **3.1、创建一个SpringBoot项目**

略

## **3.2、在启动类上添加注解**

<span style="color:red">@EnableScheduling</span> 开启springtask

因为SpringTask是属于Spring内置的,所以无需再添加pom依赖

```
@SpringBootApplication
@EnableScheduling
public class DemoApplication {
   public static void main(String[] args) {
      SpringApplication.run(DemoApplication.class, args);
   }
}
```
#### **3.3、新建测试类**

```
在定时方法上添加<span style="color:red">@Scheduled()</span>
解
@Component
public class OrderTImeCancelTask {
   @Scheduled(fixedDelay = 1000)
   public void test(){
     System.out.println("定时项目测试1---date-->"+new Date());
   }
   @Scheduled(fixedDelay = 1000)
   public void test2(){
     System.out.println("定时项目测试2---date-->"+new Date());
   }
}
```
## **3.4、启动项目**

运行结果

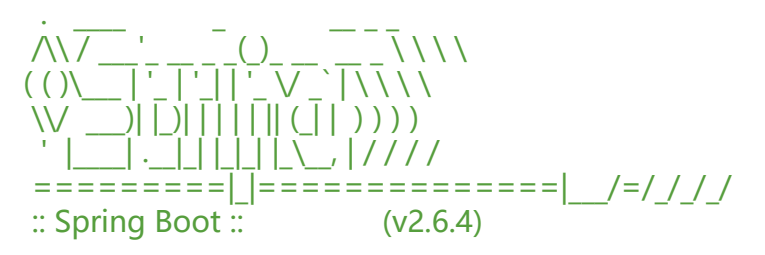

2022-04-15 21:16:26 [main] INFO com.springcache.DemoApplication - Starting DemoApplicat on using Java 1.8.0\_271 on LAPTOP-EH2KBQ07 with PID 163504 (E:\git项目\java普通项目\Spri

gCacheTest\target\classes started by admin in E:\git项目\java普通项目\SpringCacheTest) 2022-04-15 21:16:26 [main] INFO com.springcache.DemoApplication - No active profile set, f lling back to 1 default profile: "default"

2022-04-15 21:16:27 [main] INFO o.s.d.r.config.RepositoryConfigurationDelegate - Multiple pring Data modules found, entering strict repository configuration mode!

2022-04-15 21:16:27 [main] INFO o.s.d.r.config.RepositoryConfigurationDelegate - Bootstrap ing Spring Data JDBC repositories in DEFAULT mode.

2022-04-15 21:16:27 [main] INFO o.s.d.r.config.RepositoryConfigurationDelegate - Finished S ring Data repository scanning in 11 ms. Found 0 JDBC repository interfaces.

2022-04-15 21:16:27 [main] INFO o.s.d.r.config.RepositoryConfigurationDelegate - Multiple pring Data modules found, entering strict repository configuration mode!

2022-04-15 21:16:27 [main] INFO o.s.d.r.config.RepositoryConfigurationDelegate - Bootstrap ing Spring Data Redis repositories in DEFAULT mode.

2022-04-15 21:16:27 [main] INFO o.s.d.r.config.RepositoryConfigurationDelegate - Finished S ring Data repository scanning in 5 ms. Found 0 Redis repository interfaces.

2022-04-15 21:16:28 [main] INFO o.s.boot.web.embedded.tomcat.TomcatWebServer - Tomca initialized with port(s): 8080 (http)

2022-04-15 21:16:28 [main] INFO org.apache.catalina.core.AprLifecycleListener - An older ver ion [1.2.26] of the Apache Tomcat Native library is installed, while Tomcat recommends a min mum version of [1.2.30]

2022-04-15 21:16:28 [main] INFO org.apache.catalina.core.AprLifecycleListener - Loaded Apa he Tomcat Native library [1.2.26] using APR version [1.7.0].

2022-04-15 21:16:28 [main] INFO org.apache.catalina.core.AprLifecycleListener - APR capabili ies: IPv6 [true], sendfile [true], accept filters [false], random [true], UDS [true].

2022-04-15 21:16:28 [main] INFO org.apache.catalina.core.AprLifecycleListener - APR/OpenS L configuration: useAprConnector [false], useOpenSSL [true]

2022-04-15 21:16:28 [main] INFO org.apache.catalina.core.AprLifecycleListener - OpenSSL su cessfully initialized [OpenSSL 1.1.1i 8 Dec 2020]

2022-04-15 21:16:28 [main] INFO org.apache.catalina.core.StandardService - Starting service Tomcat]

2022-04-15 21:16:28 [main] INFO org.apache.catalina.core.StandardEngine - Starting Servlet ngine: [Apache Tomcat/9.0.58]

2022-04-15 21:16:28 [main] INFO o.a.c.core.ContainerBase.[Tomcat].[localhost].[/] - Initializin Spring embedded WebApplicationContext

2022-04-15 21:16:28 [main] INFO o.s.b.w.s.c.ServletWebServerApplicationContext - Root We ApplicationContext: initialization completed in 1695 ms

2022-04-15 21:16:28 [main] INFO com.springcache.Config.CacheConfig - 初始化 -> [Redis Ca heErrorHandler]

2022-04-15 21:16:29 [main] INFO com.zaxxer.hikari.HikariDataSource - HikariPool-1 - Starting ..

2022-04-15 21:16:30 [main] INFO com.zaxxer.hikari.HikariDataSource - HikariPool-1 - Start c mpleted.

2022-04-15 21:16:30 [main] INFO o.s.boot.web.embedded.tomcat.TomcatWebServer - Tomca started on port(s): 8080 (http) with context path ''

定时项目测试1---date-->Fri Apr 15 21:16:30 CST 2022

定时项目测试2---date-->Fri Apr 15 21:16:30 CST 2022

2022-04-15 21:16:30 [main] INFO com.springcache.DemoApplication - Started DemoApplicat on in 4.368 seconds (JVM running for 6.444)

定时项目测试1---date-->Fri Apr 15 21:16:31 CST 2022

定时项目测试2---date-->Fri Apr 15 21:16:31 CST 2022

定时项目测试1---date-->Fri Apr 15 21:16:32 CST 2022

定时项目测试2---date-->Fri Apr 15 21:16:32 CST 2022

定时项目测试1---date-->Fri Apr 15 21:16:33 CST 2022

定时项目测试2---date-->Fri Apr 15 21:16:33 CST 2022

- 可以看到,只要项目后动,他就会一直执行
- <span style="color:red">**文章参考**</span>
- <a href = "https://www.10qianwan.com/articledetail/836813.html">参考文章1</a>
- <a href="https://blog.csdn.net/weixin\_44356673/article/details/105827041">参考文章2</a>